## **MINI CAM WIFI SQ23 Uživatelský manuál**

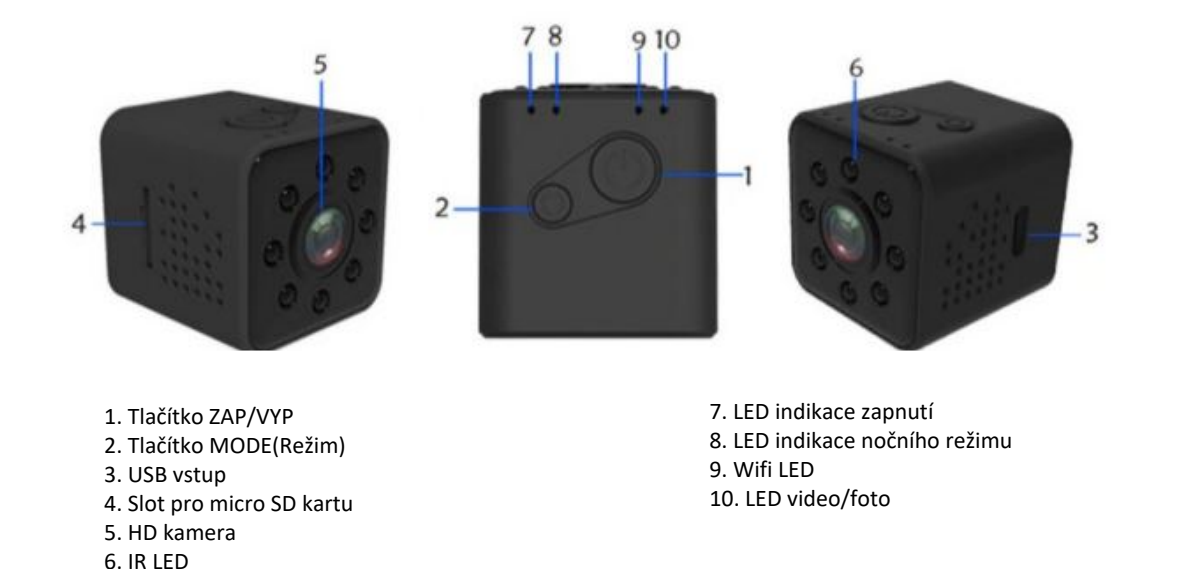

#### **Nabíjení:**

Před prvním použitím nabijte baterii na plnou kapacitu!

Tato videokamera má vestavěnou lithium-iontovou baterii. Nabíjení můžete provádět jedním z následujících způsobů:

Připojte mini videokameru k portu USB vašeho PC – ve vypnutém stavu.

Připojte mini kameru k nabíječce s USB výstupem 5V.

Při nabíjení bliká červená LED dioda. Po úplném nabití baterie kamery červená LED dioda zůstane svítit.

#### **● Kontrolka LED**

1. **Červené světlo:** Zapnuto / Pohotovostní režim. **Modré**

**světlo:** Videozáznam / fotografie. **Zelené světlo:** WiFi zapnuto.

2. **Žádná karta SD:** V případě, že je WiFi vypnuto, červené světlo bliká 5krát a poté je vypnuto. V případě zapnuté wifi svítí zelené světlo.

3. **Vestavěná karta TF:** V případě WiFi vypnuto a pohotovostního režimu, červené světlo jasné, automatické vypnutí po žádné operaci do 1 minuty.

4. **Nízká spotřeba:** Automatické vypnutí po 2 sekundách blikání červeného světla.

**● Zapnutí / vypnutí:** po dlouhém stisknutí [vypínače] po dobu 3 sekund se červené světlo přepne do pohotovostního režimu, červené světlo jednou blikne, když je zařízení zabudováno na kartě TF. Vypněte po dlouhém stisknutí [Vypínač] a 5krát blikající červené světlo

**● Fotografie:** V případě pohotovostního režimu krátce stiskněte tlačítko [Napájení], červené světlo jednou blikne, obrázek je hotový a uložen, automatický návrat do pohotovostního stavu.

**● Nahrávání videa:** V případě pohotovostního režimu krátce stiskněte tlačítko [Mode Mode], bliká modré světlo a vstupte do režimu nahrávání videa, znovu krátce stiskněte tlačítko [Mode Mode], automatické ukládání videa a modré světlo nesvítí, automatický návrat do pohotovostního režimu postavení.

**● IR světlo:** V režimu nahrávání videa dlouze stiskněte [Tlačítko režimu] po dobu 3 sekund, žluté světlo svítí a IR světlo svítí, dlouhé stisknutí [Tlačítko režimu] po dobu 3 sekund znovu, žluté světlo a IR světlo vypnuto. Automatický návrat do režimu nahrávání videa a blikající modré světlo. V případě rozsvícení IR světla, ale zastavte nahrávání videa, IR světlo automaticky vypnuto a návrat do pohotovostního stavu.

**● Stažení aplikace:** Mobilní telefon nebo tablet s Androidem v Android Marketu / Mobilní asistent Baidu / Vyhledávání v obchodě Google Play "SPORTS DV". IPhone mobilní telefon v App Store hledat "SPORTS DV" stáhnout. Lze jej také stáhnout a nainstalovat pomocí pokynů pro skenování nebo dvourozměrných kódů na vnější krabici.

## **● QR kód:**

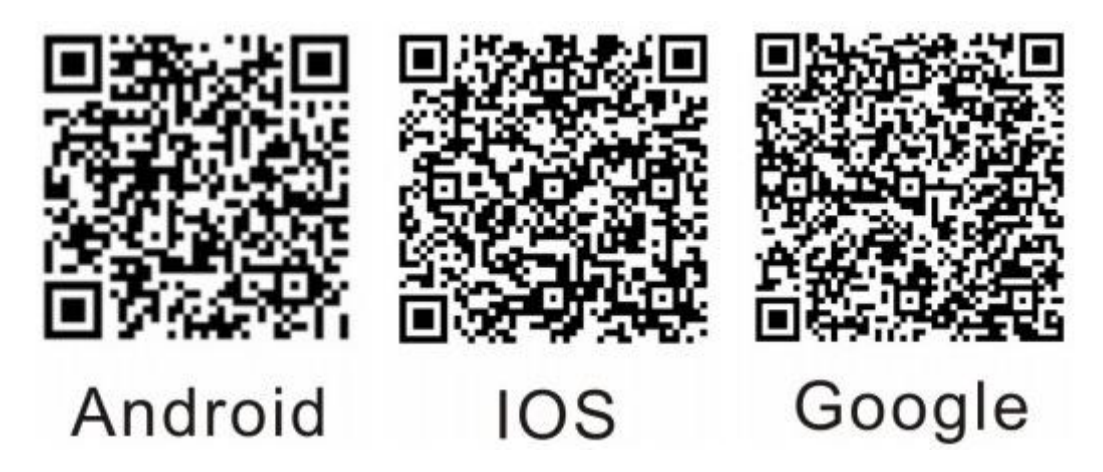

## **● Režim WiFi**

1. **Žádná karta TF a WiFi zapnuto:** V případě pohotovostního režimu dlouze stiskněte [klávesu režimu] po dobu 3 sekund, zelené světlo svítí a WiFi je zapnuto, nebo po dobu 8 sekund automatické vypnutí. 2. **Bulit in TF card and WiFi Off:** V případě pohotovostního režimu dlouze stiskněte [Mode Mode] po dobu 3 sekund, zelené světlo svítí a WiFi je zapnuto. Dlouze stiskněte [tlačítko režimu] po dobu 3 sekund, zelené světlo a WiFi vypnuto.

## **● WiFi připojení:**

1. WiFi připojení: připojení k síti začíná na " **SQ23** " jako (SQ13) v nastavení WiFi nebo mobilu; výchozí heslo je "12345678". 2. Když je integrována karta TF a úspěšně se připojuje WiFi, svítí zelené světlo. Otevřete APP a klikněte na "PLAY", vstupte do rozhraní, podporuje ovládání záznamu videa / fotografie v aplikaci a ovládání pomocí tlačítka zařízení. Pokud se setkáte s jiným problémem, klikněte na HELP pro dotaz.

Poznámka: nahrávání videa se zastaví, pokud je mimo APP nebo se během sledování videa vrátí zpět do rozhraní.

**Změnit heslo:** otevřete aplikaci telefonu a změňte ji v Nastavení. Po změně hesla je třeba zařízení restartovat, než se projeví.

**IR světlo:** V případě záznamu videa WiFi dlouze stiskněte [tlačítko režimu] po dobu 3 sekund, žluté světlo svítí a IR světlo svítí, dlouhé stisknutí tlačítka znovu po dobu 3 sekund, žluté světlo a IR světlo vypnuto. Poznámka: Vyberte pouze uložit video na kartu TF IR světlo lze otevřít, nelze jej otevřít, když se rozhodnete uložit video do telefonu, což by vedlo k vypnutí WiFi

**● USB:** Připojení k počítači v každém případě pomocí kabelu USB, poté přejděte do režimu USB, nyní můžete disk ovládat, wifi je v tomto režimu vypnuto.

**● Nabíjení:** Integrované nabíjení Li-battary, pokud zařízení používáte poprvé, musíte nejprve nabít následujícími způsoby:

1. Nabíjení připojením k počítači pomocí kabelu USB. 2.

Současné nahrávání a nabíjení. (Připojená USB 5V nabíječka nebo napájecí banka) 3. Červené světlo při nabíjení pomalu bliká, červené světlo bude po dokončení nabíjení dlouho svítit. (Můžete nabíjet dalších 30 minut, abyste se ujistili, že je nabíjení 100% plné.)

**Záznam při nabíjení:** připojení k nabíječce, zařízení se automaticky zapne, další krok je stejný jako při zapnutí. V případě tohoto režimu se zařízení nevypne, pokud není karta TF nebo karta plná.

## **● Nastavení času:**

Čas bude aktualizován po připojení WiFi, prosím, pracujte s aplikací, pokud nepotřebujete vodoznak času.

Věnujte pozornost:

1. Ujistěte se, že vkládáte kartu TF, pokud žádnou kartu nelze použít, zařízení nelze použít (ale lze jej použít, pokud je zapnuto WiFi) 2. Udržujte objektiv ve vzdálenosti 50 cm nebo více v plně osvětlené prostředí. To bude správné, barva je přirozená, scenérie jasná a obraz stabilní.

# **● Připojit počítač:**

Zařízení lze připojit k počítači v případě zapnutí, pohotovostního režimu a

vypnutí, a zařízení může pro kopírování, vkládání, mazání a formátování souborů používat USB flash.

Připojte zařízení k USB portu počítače, červené světlo bude dlouho jasné, dokud počítač zařízení identifikuje. Můžete provést přenos dat, když červené světlo pomalu bliká se znaménkem vyměnitelného disku.

#### **● Poznámka:**

1. Pokud je počítač po připojení k počítači nerozpoznán nebo pokud není vyměnitelný disk vysunut po 30 sekundách, resetujte jej znovu a znovu. 2. Doporučená čtečka karet TF přímo ke čtení video souboru k přehrávání a přímo přes USB připojení k uložení vestavěné paměti stroje do video souboru, data mohou být příliš velká, přenos nemůže držet krok a vést přehrávání není plynulé

Pozn: Ovládání přístroje se může v závislosti na jednotlivých sériích drobně lišit. Přístroj používejte v souladu s platnými právními předpisy. Dodavatel nenese žádnou

odpovědnost za použití přístroje v rozporu s těmito předpisy.